## **RiffBox Factory Preset Description (version 5.0)**

In all of the presets listed below, the record mode is set to Mono 1. If you want to be able to abort layer recording, set the record mode to Stereo with the Swap indicator lit. The following step-by-step process will allow you to try the factory presets that come pre-loaded in RiffBox. Remember that you cannot change settings while RiffBox is recording or playing back a loop.

- 1) Connect the input from your guitar or effect loop into the input jack and feed the output jack into the mono or stereo inputs of your mixer or amp. Place RiffBox before any high gain distortion effects so that it can identify the notes that you are playing.
- 2) Use only the supplied AC adapter and power on the unit. The two LEDs will stay yellow and the display will be blank for about 10 seconds while a complete self-test is run on the unit. After that, the display will cycle from 0-99 while the presets are loaded.
- 3) Adjust the input level so that the signal does not overdrive the input using the decimal point in the LED display as an indicator. You can do a global adjustment of all preset input levels by setting the MIDI channel to zero and then pressing the left control knob (see the Users Manual).
- 4) Set the preset to 0. Depending on the guitar that you are playing and your playing style, you should determine the correct threshold event and note settings that work best for you. You may need to adjust the thresholds in the presets below based on this.
- 5) Set the right slide switch to Preset and use the right control knob to select the desired preset number (see the presets below).
- 6) If you change a preset parameter, the decimal point in the display will blink. To restore the original parameters, press the right control knob.
- 7) To save your changes, press the left control knob once and then again to confirm the save. You can also change to an unused preset number before saving.

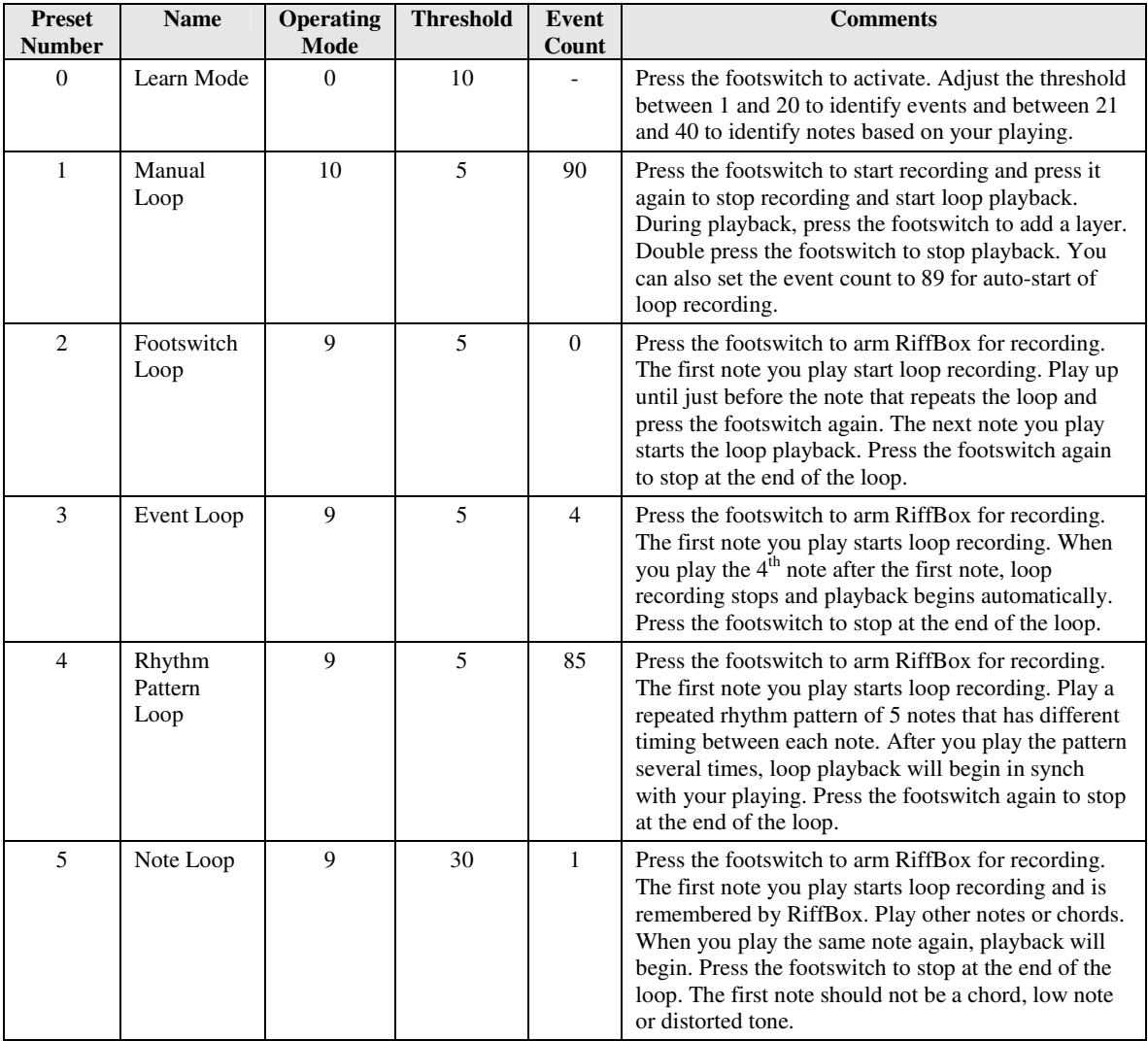

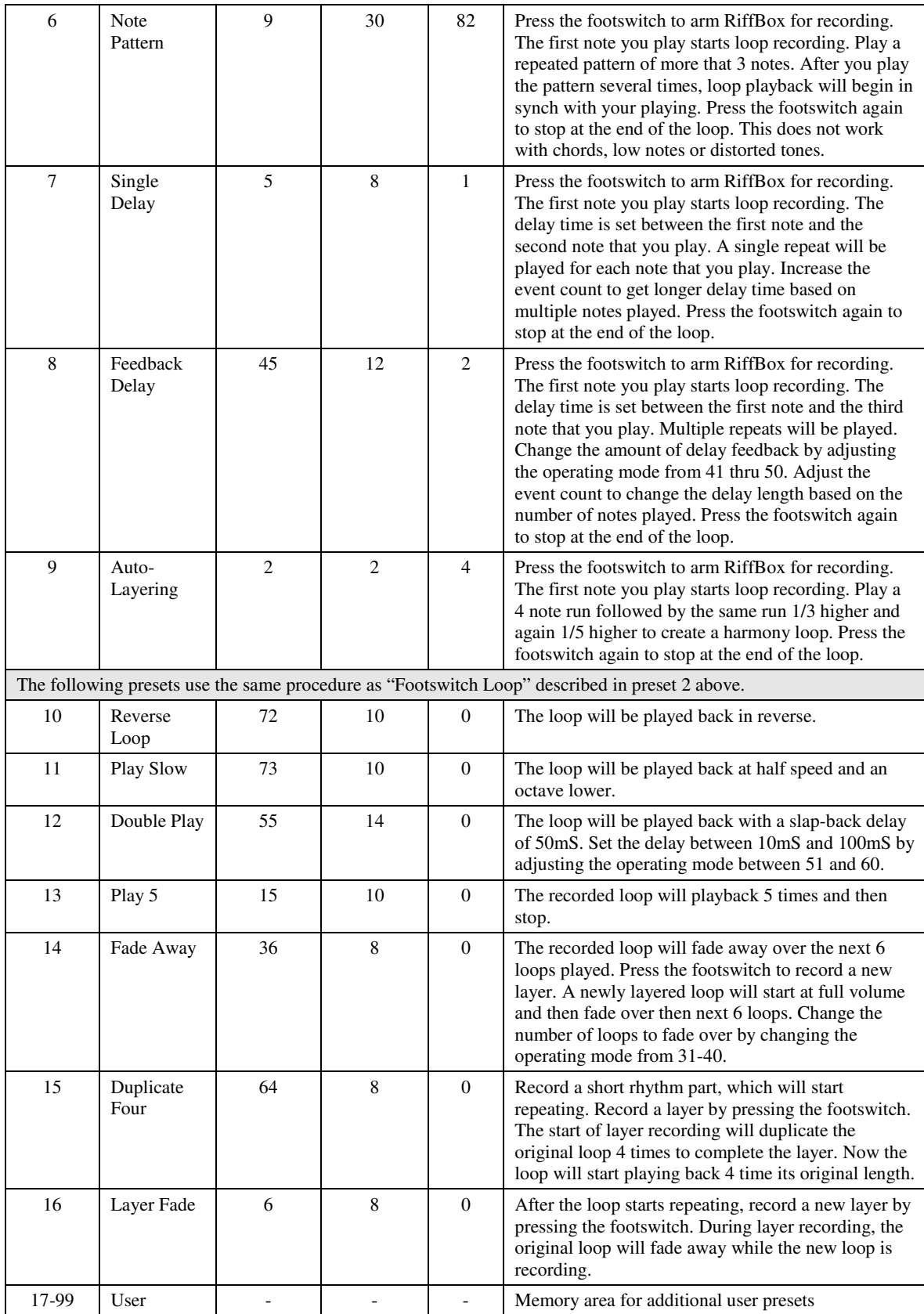